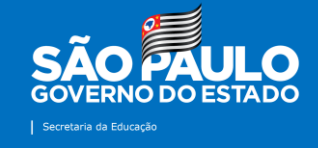

**Núcleo de Informações Educacionais e Tecnologia (NIT) – Tutoriais** 

# **Suporte Técnico – NIT Chamados Técnicos**

**2021**

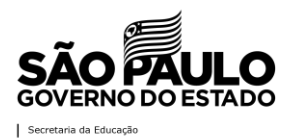

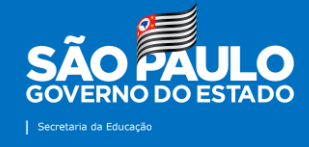

#### **Apresentação**

Elaborado pela equipe do Núcleo de Informações Educacionais e Tecnologia (NIT), o tutorial "Chamados Técnicos" vêm para orientar os gestores escolares e suas equipes sobre o uso da ferramenta por onde serão agendados os atendimentos referentes à manutenção de computadores, infraestrutura de rede, sistemas e demais demandas que possam surgir. Esta iniciativa tem por objetivo agilizar os atendimentos realizados às unidades escolares, quantificá-los e qualifica-los, permitindo que os problemas sejam solucionados com rapidez e, desta forma, garantir que a rotina da escola não seja prejudicada.

Destacamos alguns pontos de atenção:

- Os atendimentos serão realizados por acesso remoto e/ou presencialmente caso haja necessidade;

- As solicitações serão atendidas de acordo com a ordem de recebimento dos formulários;

- Assim que enviar o formulário, a escola pode salvar em PDF a sua solicitação;

- Os atendimentos remotos serão realizados no mesmo dia do recebimento do formulário desde que sejam enviados até às 15h. Caso não seja possível atender no mesmo dia em decorrência da alta demanda, de falta de energia elétrica ou conexão com a internet, daremos uma devolutiva por escrito à unidade.

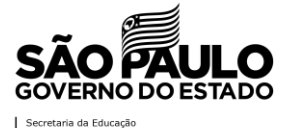

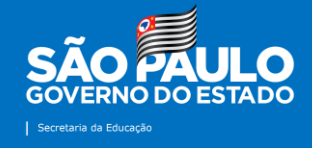

### **Contatos**

Núcleo de Informações Educacionais e Tecnologia (NIT) E-mail do setor: [dempanit@educacao.sp.go.br](mailto:dempanit@educacao.sp.go.br)

## **Equipe**

Diretor Técnico I: Denis Fernando de Carvalho Bezerra Telefone: (18) 3991-9799 E-mail: [denis.bezerra1@educacao.sp.gov.br](mailto:denis.bezerra1@educacao.sp.gov.br)

Analista de Tecnologia: Sérgio Hiroshi Murakami Ynoue Telefone: (18) 3991-9794 E-mail: [sergio.ynoue@educacao.sp.gov.br](mailto:sergio.ynoue@educacao.sp.gov.br)

Técnico de Suporte: Kaique Gomes Nascimento Telefone: (18) 3991-9796 E-mail: [kaique.gomes@educacao.sp.gov.br](mailto:kaique.gomes@educacao.sp.gov.br)

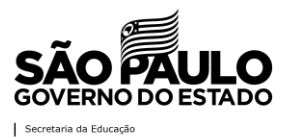

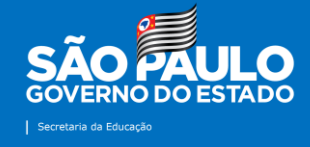

### **Tutorial: Solicitação de Visita Técnica**

**1ª Etapa:** acesse o site da Diretoria de Ensino – Região de Mirante do Paranapanema na internet: [http://demparanapanema.educacao.sp.gov.br](http://demparanapanema.educacao.sp.gov.br/)

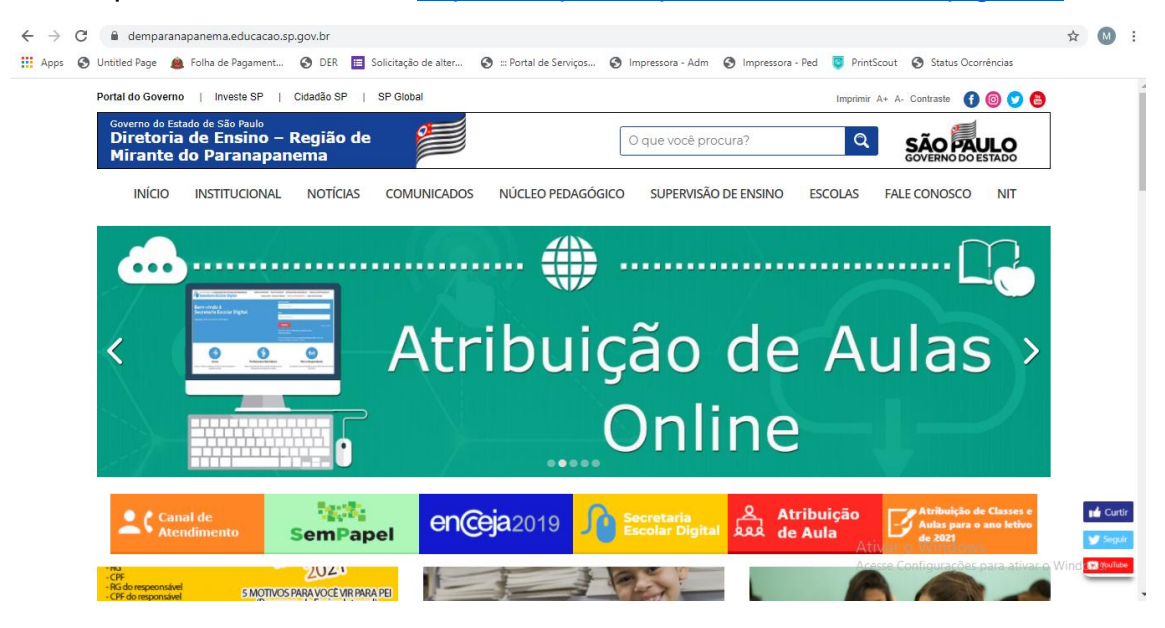

**2ª Etapa:** no canto superior direito do site, clique no ícone "NIT", conforme destacado em vermelho na imagem.

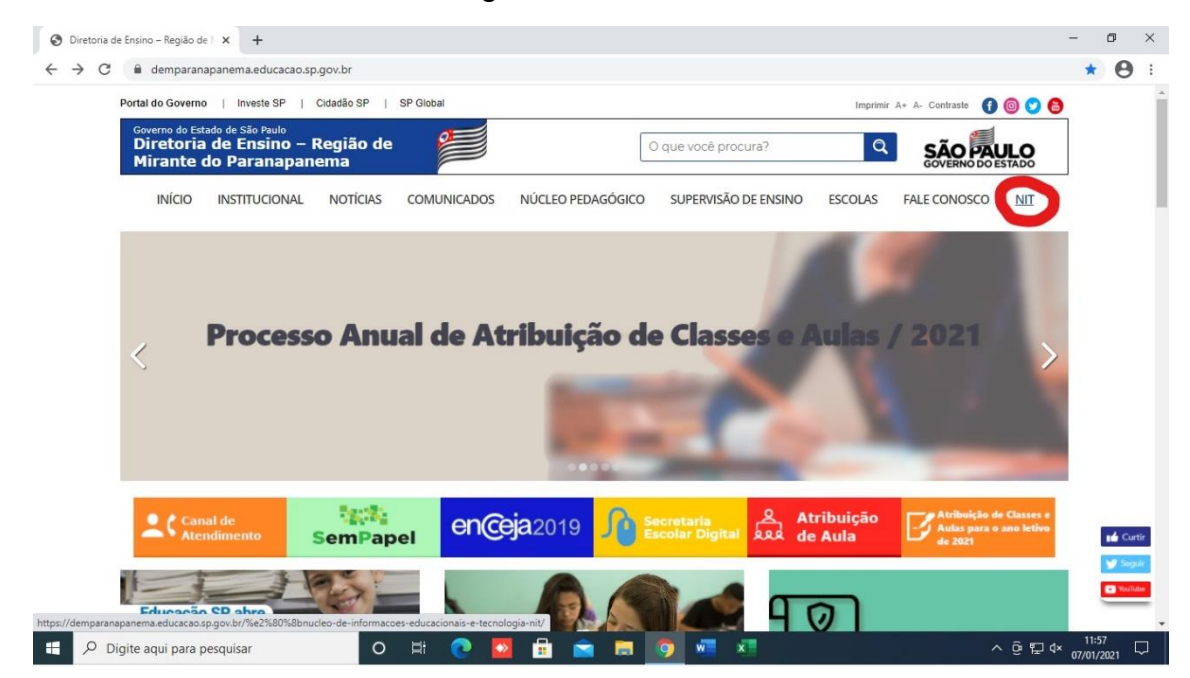

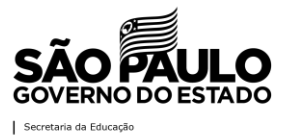

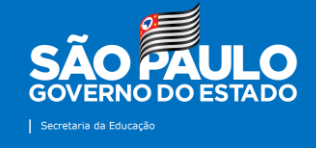

**3ª Etapa:** clicar no ícone "Chamados Técnicos", conforme realçado em vermelho na imagem a seguir.

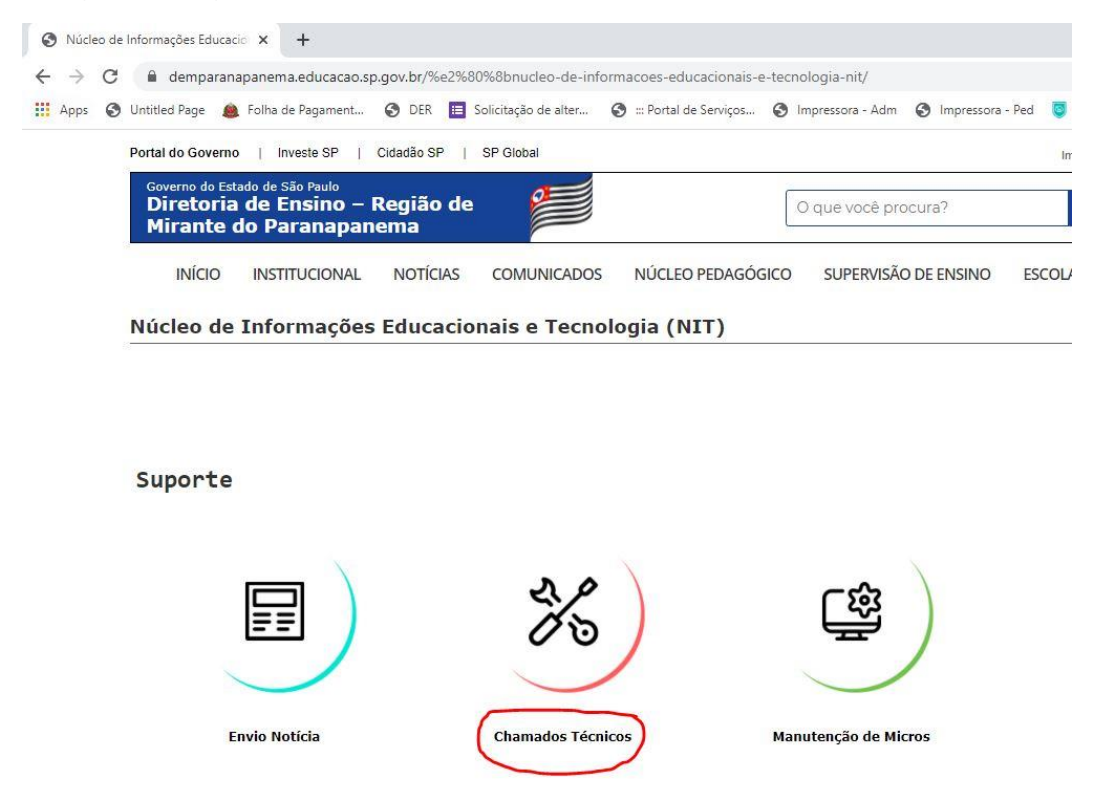

**4ª Etapa:** em seguida, abrirá o formulário com as informações para que a Unidade Escolar envie a sua solicitação. Primeiro, selecione sua escola.

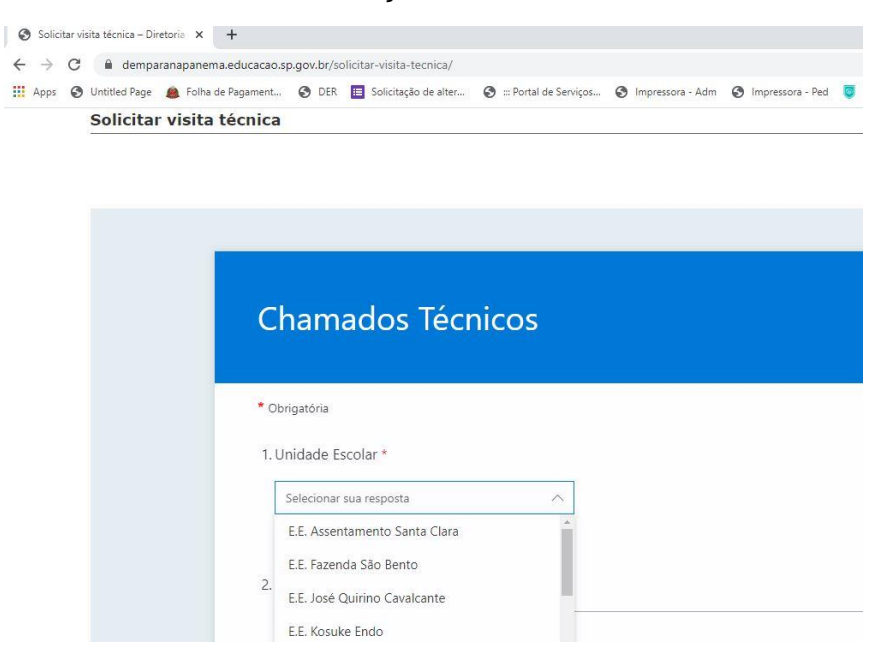

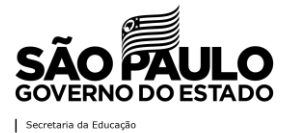

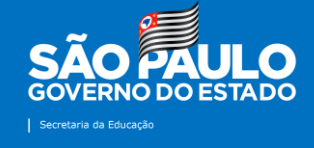

**5ª Etapa:** o próximo passo é preencher quem está solicitando o atendimento, seu e-mail institucional (pode ser tanto o Microsoft quanto o Google) e telefone celular para contato.

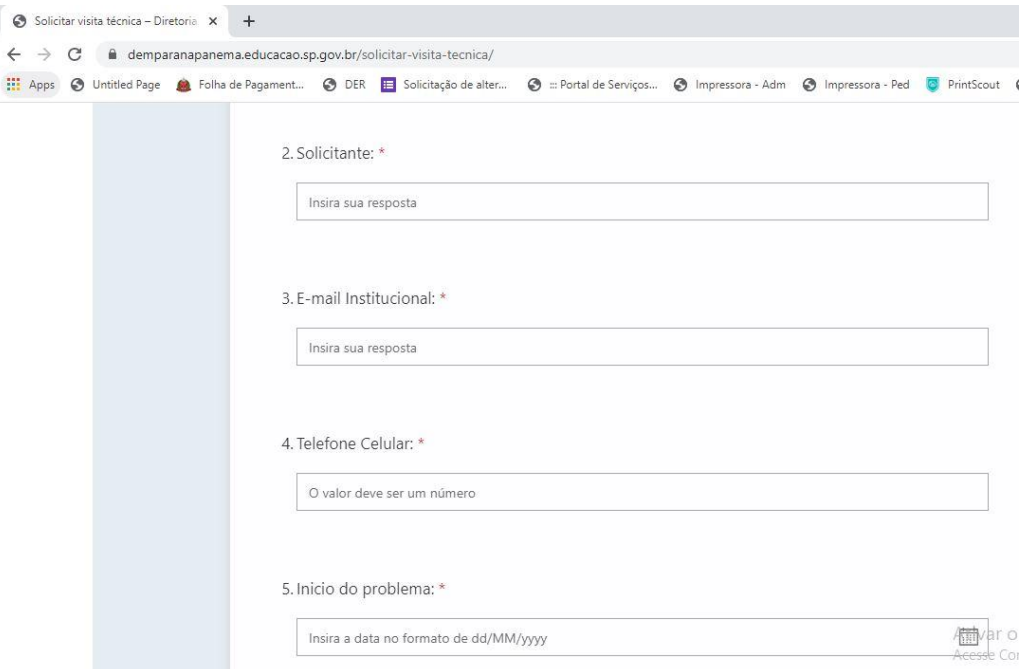

**6ª Etapa:** em seguida, selecione no calendário a data de início do problema.

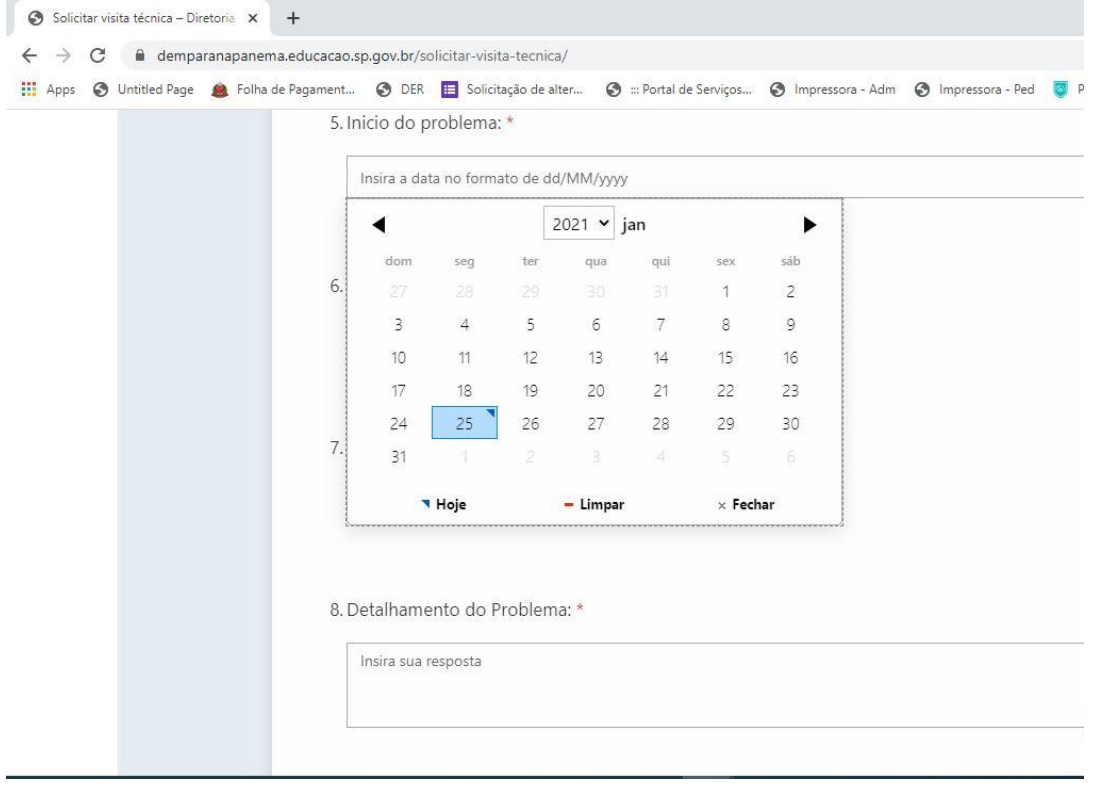

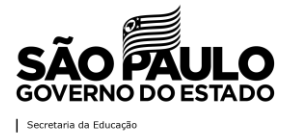

#### **Tutorial: Suporte Técnico - NIT**

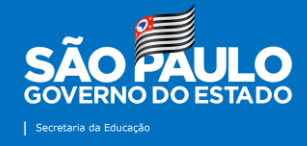

**7ª Etapa:** a próxima informação solicitada é o "Ambiente Afetado". Selecione uma das opções.

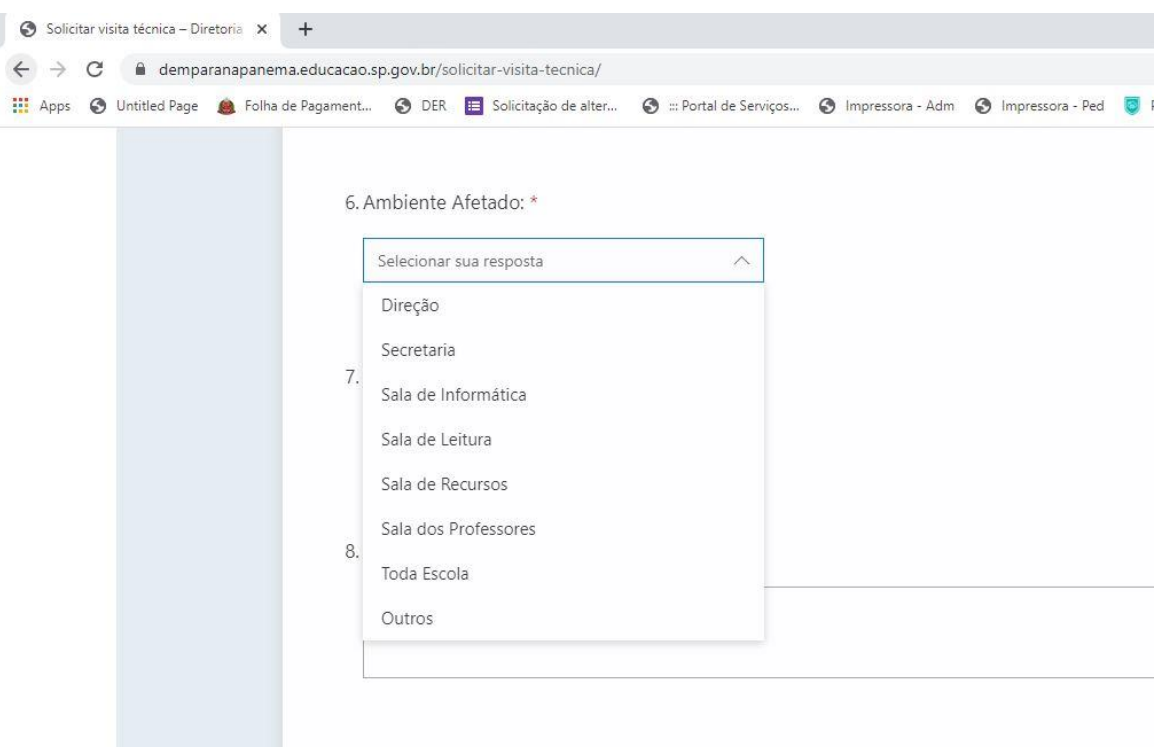

**8ª Etapa:** neste campo, deverá apontada a "Natureza do Problema".

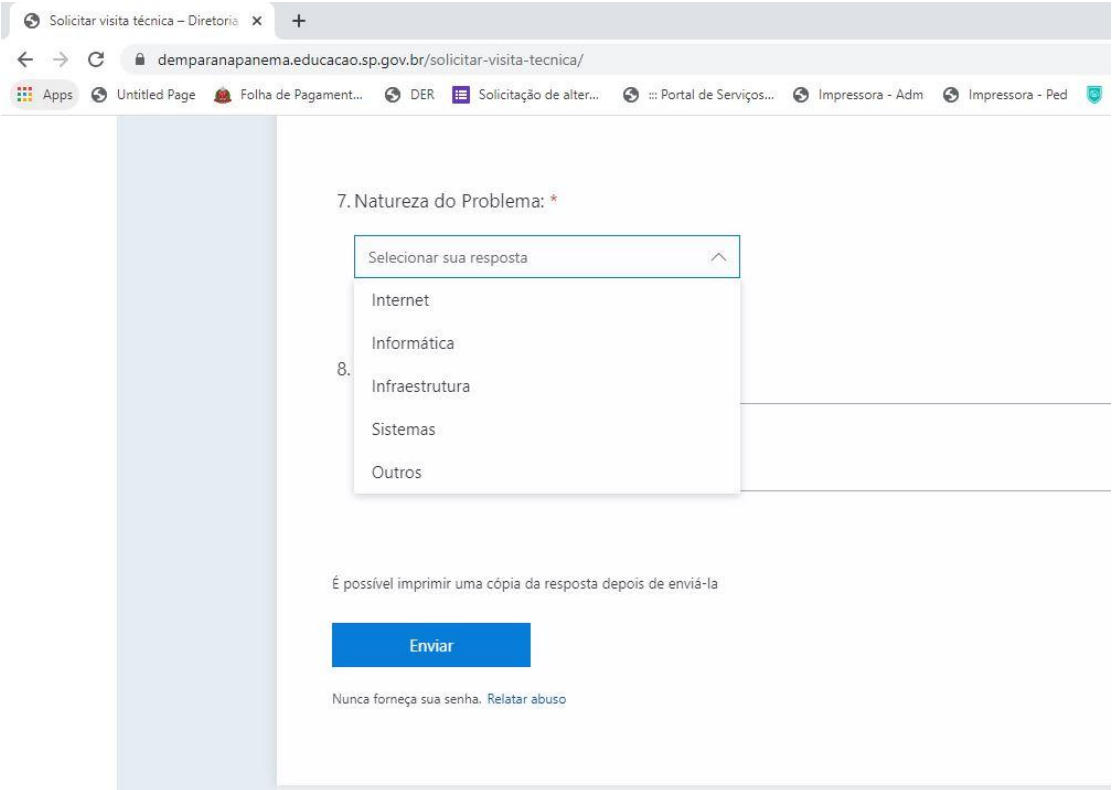

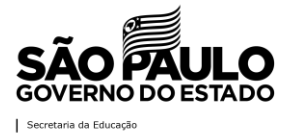

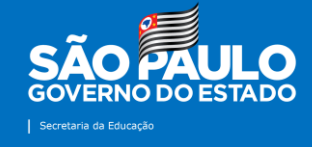

**9ª Etapa:** agora é a hora do "Detalhamento do Problema". Neste item, ao relatar o que vem acontecendo, a escolar permitirá que o NIT se programe para realizar o atendimento, seja de forma remota ou, se necessário, presencialmente.

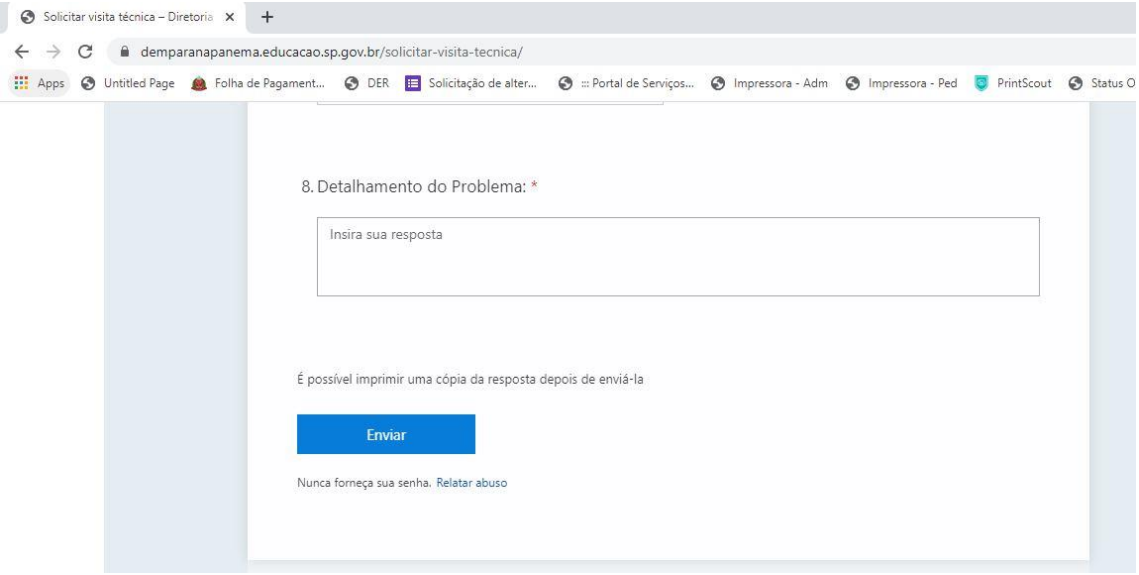

**10ª Etapa:** por fim, basta clicar em "Enviar". O material será encaminhado automaticamente para a equipe do NIT e para o e-mail cadastrado no formulário. Este e-mail servirá como comprovante da data e do horário do envio caso aconteça algum imprevisto.

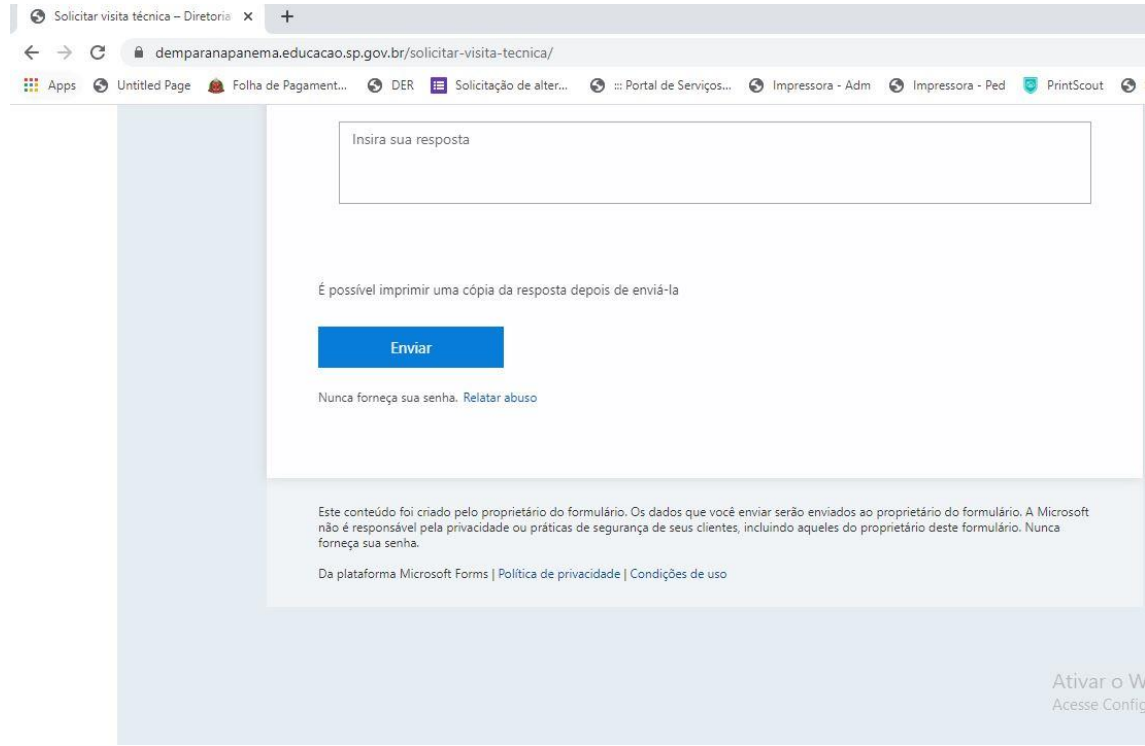

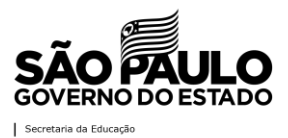